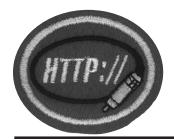

| 1. | Define the following terms: |
|----|-----------------------------|
|    | Internet                    |
|    |                             |
|    | World Wide Web (WWW)        |
|    | Chat Room                   |
|    |                             |
|    | Download                    |
|    | Upload                      |
|    |                             |
|    | Website                     |
|    | Virus*                      |
|    |                             |

| 2. | Define the following terms and give examples of each: |
|----|-------------------------------------------------------|
|    | mail                                                  |

| 111d11                             |
|------------------------------------|
|                                    |
|                                    |
| Web browser                        |
|                                    |
|                                    |
| IRC/IM (Instant Messenger) client  |
|                                    |
|                                    |
| Streaming                          |
|                                    |
|                                    |
| Search Engine & Search Directories |
|                                    |
|                                    |
| Antivirus software                 |
|                                    |
|                                    |
| Firewall                           |
|                                    |
|                                    |

- **3.** Complete one of the following:
  - **a.** Write a brief 250-300 word history of the Internet.
  - **b.** Present a 2-3 minute talk concerning the history of the internet. Regardless of the option chosen, include date/events surrounding its origin, the major landmark events, the birth and growth of web browsers (such as Mosaic, Netscape, Internet Explorer), and what it is doing today. Remember, this is not a history of computers, but rather a brief history of the Internet. You should list at least 2 online resources from which you found information relevant to your report.

**4**. Why is antivirus software important? Include in your answer: What are some ways you can receive virus' via the Internet? How is having up-todate antivirus software important for keeping your computer files safe? How can not being protected lead to sharing the virus with other family and riends? What harm can a virus do to your computer or to other people's computers?

- In what ways does filterware / Parental controls (programs like Net 5. Nanny<sup>TM</sup> or AOL Parental Control) protect your family? With your family, develop & sign a Covenant of Family Internet Usage including the following elements:
  - Never reveal personal information a.
  - Remember that people may not be who they say they are b.
  - Never meet an online friend in the flesh for the first time without c. a parent present
  - d. Never respond to flames
  - Stop immediately if you see or read anything that upsets you. e.
  - f. Time each member of the family may spend on the internet per week. Set boundaries that encourage time for family, homework, and other necessary family activities.
  - Types of websites that are acceptable/unacceptable to view. What g. are the principles that your family will use to determine what are acceptable? Base these principles on the Bible.
- **6**. Show your ability to navigate your way around the internet by demonstrating the following:
  - Visit at least 3 different websites (distinct domain names). Print a. out or show the front page of each site for your instructor.

- **b.** Demonstrate your ability to use a search engine to find an online Bible website. Go to the website, look up at least 3 different Bible memory texts in 3 different versions, and print or show your results to your instructor.
- **c.** Find 3 websites created by the Seventh-day Adventist Church. Print out or show the front page of each site for your instructor.
- **d.** Download a compressed file from the internet (tar, zip, etc.) to your hard drive and uncompress it and operate the program or file.
- □ 7. Demonstrate your ability to use email by demonstrating the following to your instructor. (If necessary, create an email account, with a distinct username and password):
  - **a.** Create and send email
  - **b.** Receive and download email
  - c. Download/view an attachment
  - d. Know 5 principles of operating email safely.
- **8.** Memorize Philippians 4:8. How does this Bible text guide a Christian's use of the internet?

\*Throughout this honor, the term "virus" represents the traditional virus, as well as trojans, worms, and other malicious code.

## Internet, Advanced

|  | 1. | Have the Internet Honor                                                                |
|--|----|----------------------------------------------------------------------------------------|
|  | 2. | Have the Basic Computer Honor                                                          |
|  | 3. | Define the following terms (or their equivalents) and tell when and how they are used: |
|  |    | HTTP                                                                                   |
|  |    |                                                                                        |
|  |    |                                                                                        |
|  |    | Hyperlink                                                                              |
|  |    |                                                                                        |
|  |    |                                                                                        |
|  |    | HTML                                                                                   |
|  |    |                                                                                        |
|  |    |                                                                                        |
|  |    | Browser safe colors and hex codes                                                      |
|  |    |                                                                                        |
|  |    |                                                                                        |
|  |    | URL                                                                                    |
|  |    |                                                                                        |
|  |    |                                                                                        |
|  |    | Gif                                                                                    |
|  |    |                                                                                        |
|  |    |                                                                                        |
|  |    |                                                                                        |
|  |    | JPEG                                                                                   |
|  |    |                                                                                        |
|  |    |                                                                                        |

- □ 4. Learn and demonstrate the use of these HTML tags OR demonstrate equivalent website construction commands in one of the current website development languages (PHP, XML, etc.)
  - a. <html></html>
  - **b.** <head></head>
  - c. <body></body>
  - **d.** <<u>b</u>></<u>b</u>>
  - e. <i></i>
  - **f.** <a href="URL"></a>
  - **g.**
  - **h.** <br></br>
  - i. <img src="name />
  - **j.** <hr></hr>
  - **k.**
  - **l.**
  - **m.**
- □ 5. Make a simple table include text, a graphic, a horizontal rule, and a link. Use hex Codes to color your text. Make your title larger then the main document text.
- **6.** Learn about:
  - **a.** Web graphics and be able to explain the process used to make them down load quickly.
  - **b.** Web safe colors and know when to use them. Use this knowledge to create a jpg and a gif that are both under 15k, but that are still easily viewable on a website, and to create at least five graphical navigation buttons and a title header for your website.
- Individually or as a family, unit, or other group, develop a functioning website. All the pages of the website should be "linked" together so that someone visiting your "Homepage" may click to each of the other pages on your website. The web site should be composed of no less than 4 pages. The website should include:
  - **a.** A welcome page that states the reason for the website & includes at least one image or photograph.
  - **b.** A photos page that shows activities/events you, your family, or group have enjoyed
  - c. A guest book or contact page where people can "sign in" that they have visited OR where a contact email address is listed where people can email you when they visit your website.
  - **d.** A links page to other websites that you enjoy. This page should contain at least 8 links.

- e. If your page is for Pathfinders/Youth group/Church or similar organization, create a calendar page that contains upcoming events.
- **f.** Maintain the above website for at least 3 months. Keep the website information current by changing and editing the content often (Add pictures, update the calendar, etc.).